## Step-by-Step Guide for using Microsoft Office Lens App with iPhone

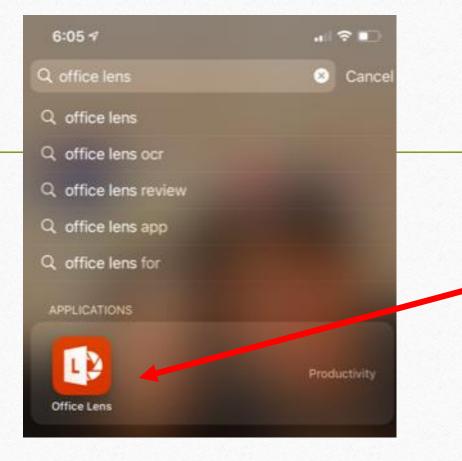

 Download the Microsoft Office Lens
 App ( Free App) from the App Store
 Open the App

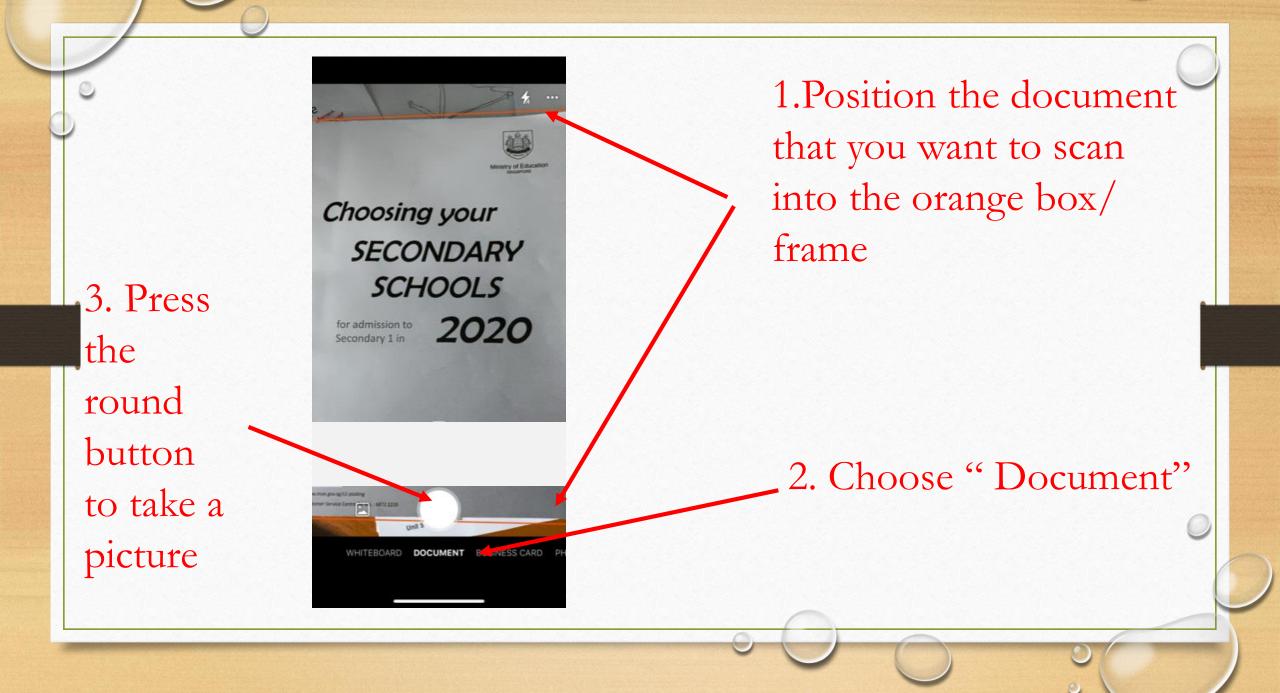

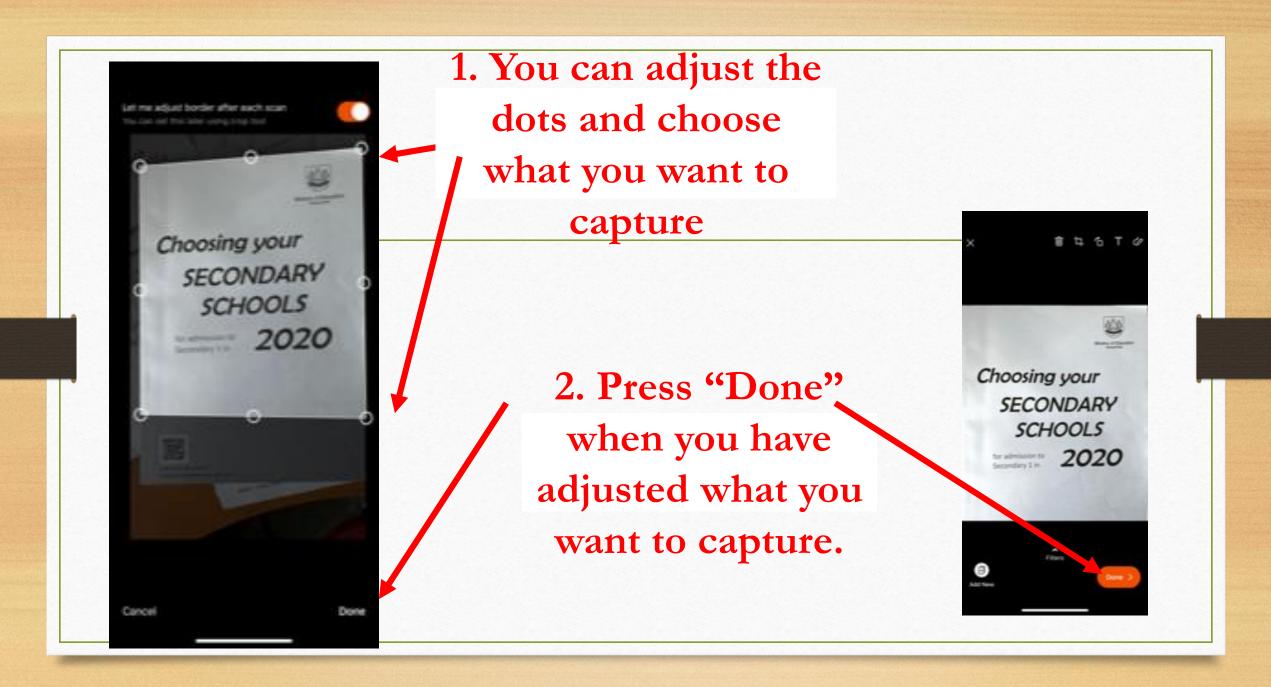

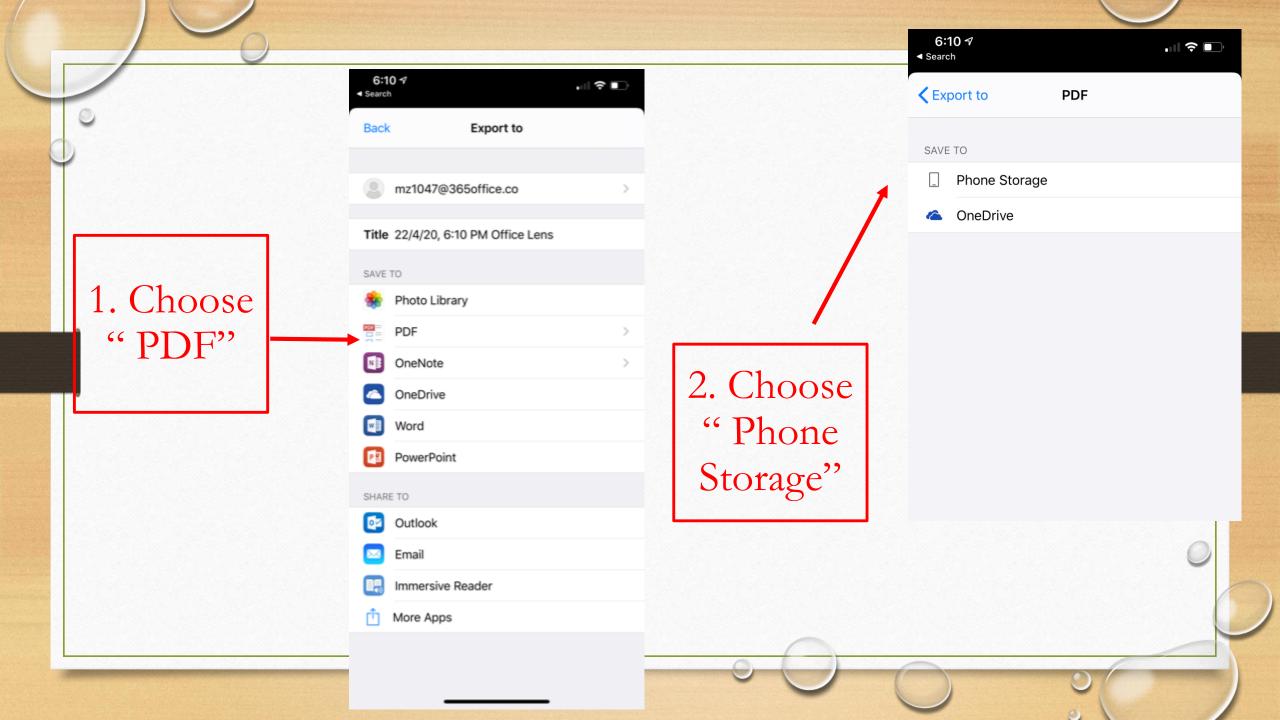

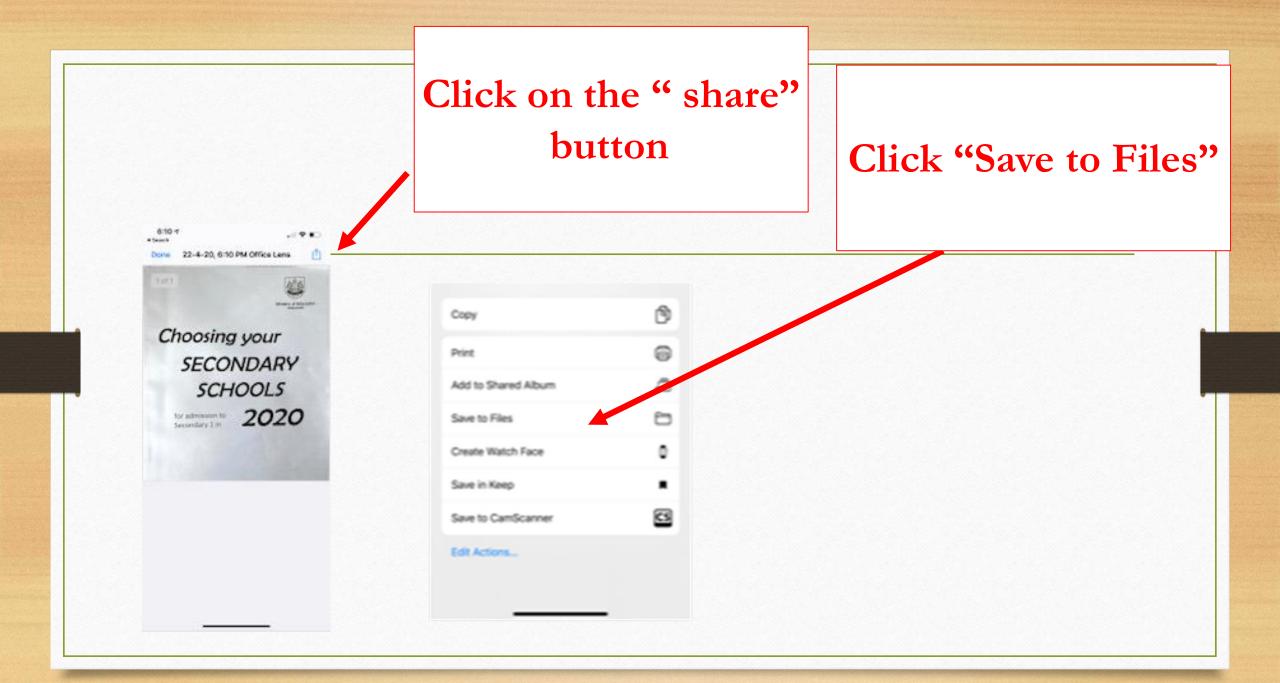

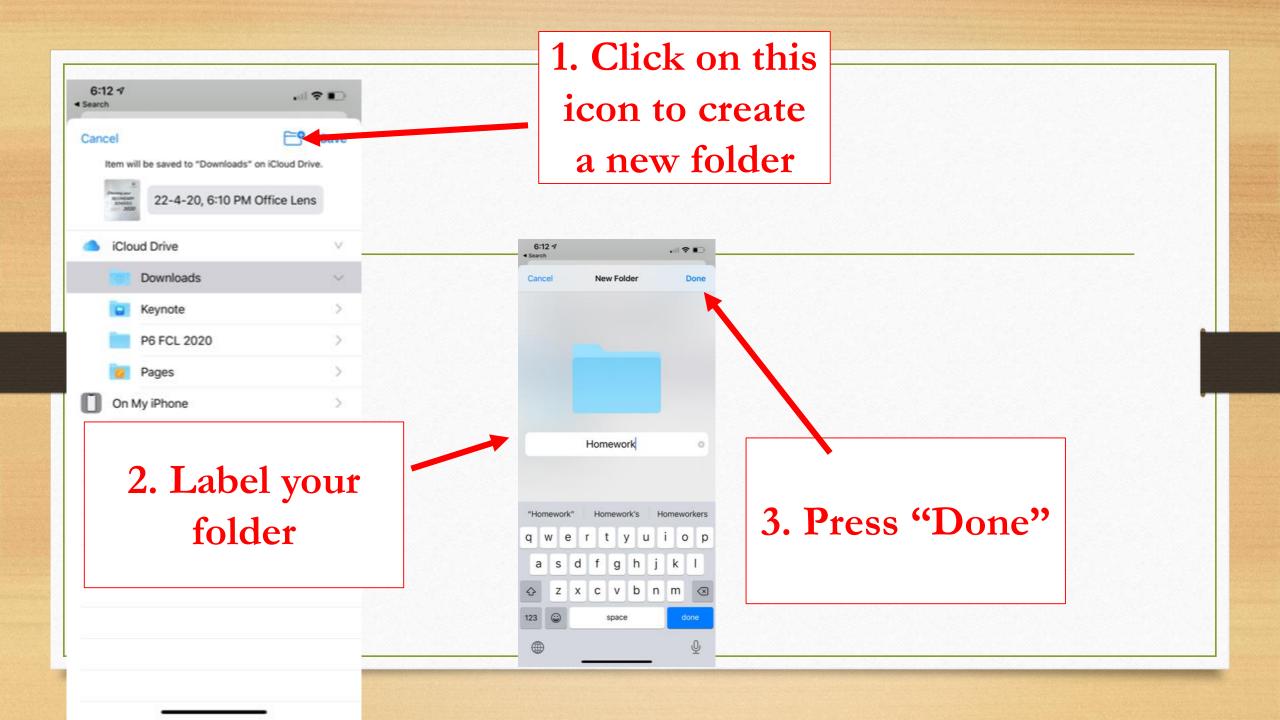

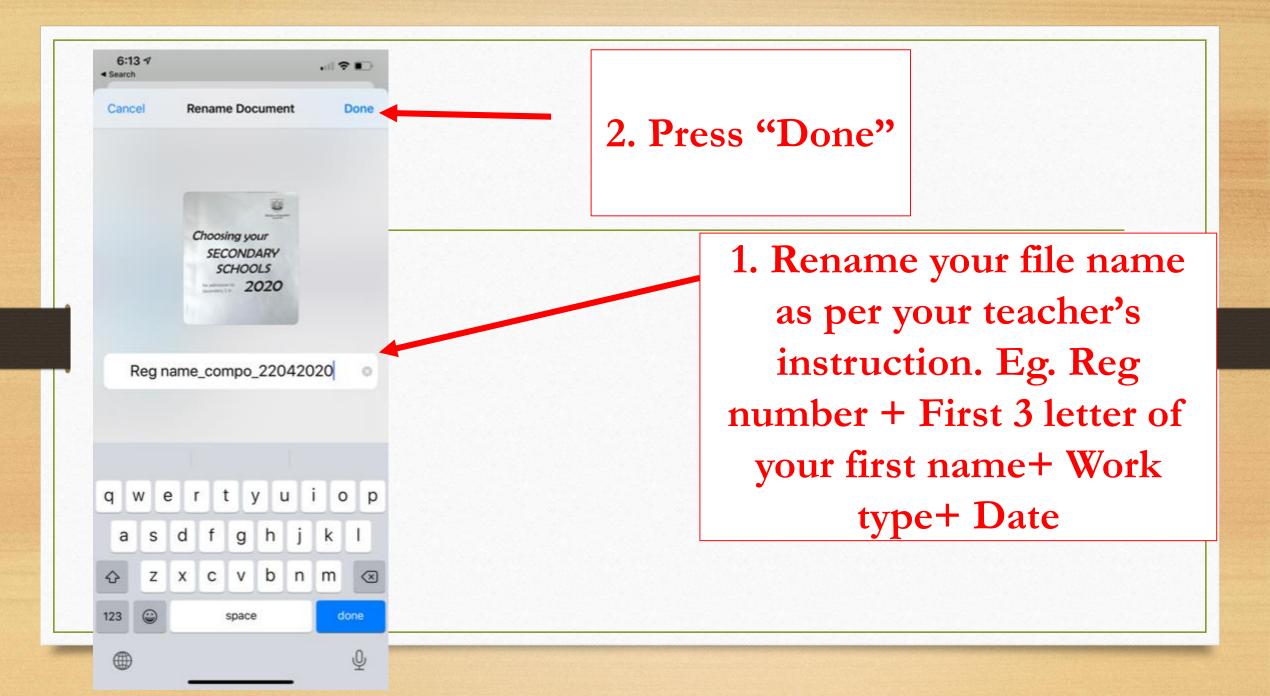

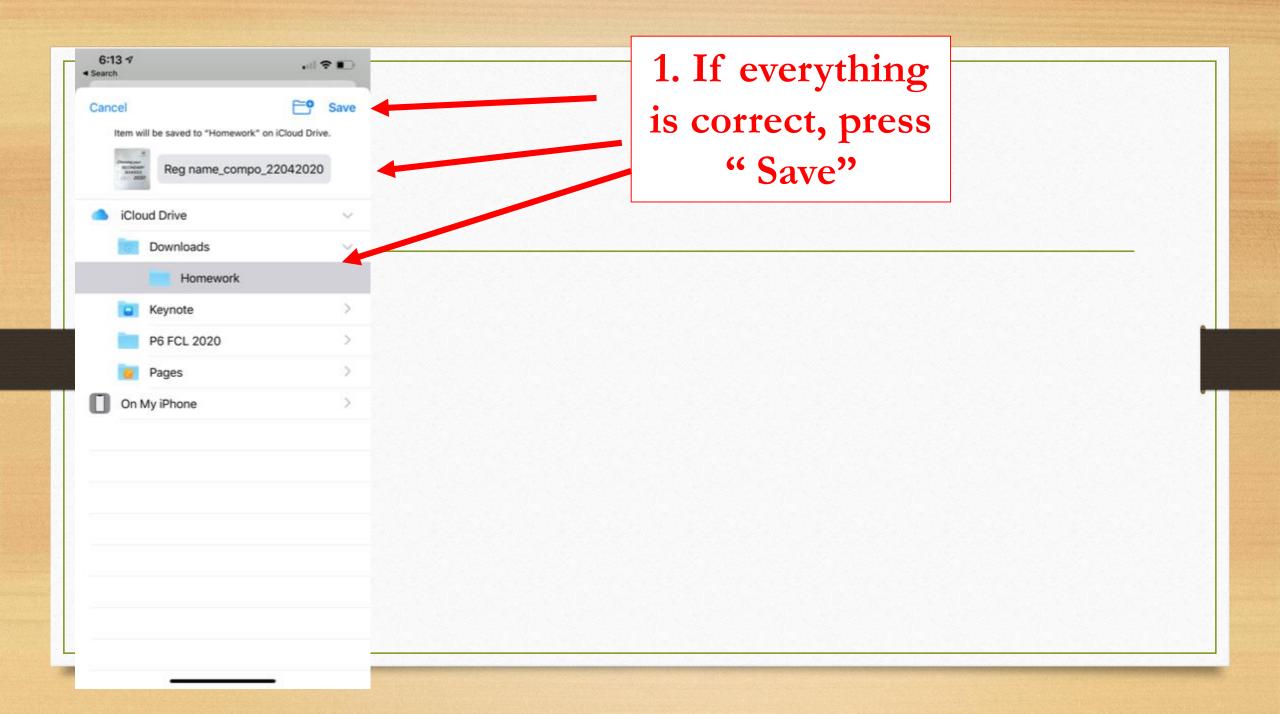

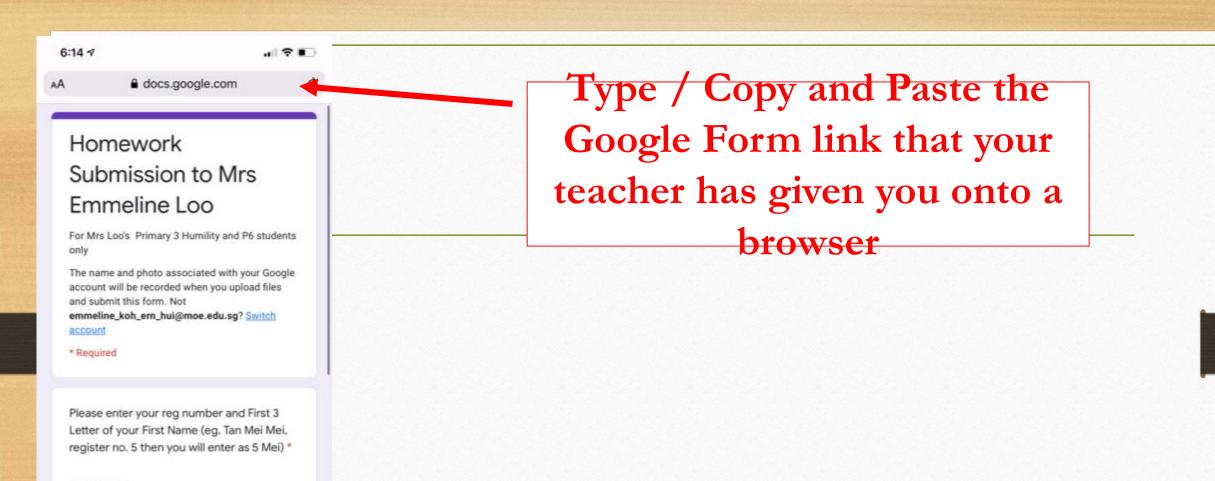

\* If your teacher has given you a link to the drive, you need to email the documents to MConline email or your parent's name and follow the steps in https://stmargaretspri.moe.edu.sg/hbl/guides-for-students > "Assignment submission using the Google form given by your teacher.pdf"

в

| tl 4 docs.google.com<br>Choose ▼                                                                                                    | 1. After you have filled in the form |                                                                                      |
|----------------------------------------------------------------------------------------------------|--------------------------------------|--------------------------------------------------------------------------------------|
| Class Register Number *                                                                                                    | 2. Press "Add File"                  | 6:14 -7 .ull 중 ■<br>docs.google.com                                                  |
| Date of Assignment (This is the date that<br>teacher assigned you the homework) *<br>MM DD YYYY<br>/ / 2020                                                      | <b>3. Press " Select</b>             | Class Register Number *                                                              |
| Please label your file in the following format<br>(Please name it as: Name_asugnment_date<br>of assignment.) Eg. 5<br>mei_writing_12042020 kindly save as PDF. * | file from your<br>device"            | Insert file Upload My Drive Previously selected - or - Select files from your device |
| ubmit<br>submit passwords through Google Forms.<br>his form was created inside of Ministry of Education. <u>Report</u><br>Abset                                  |                                      | Upload Cancel                                                                        |

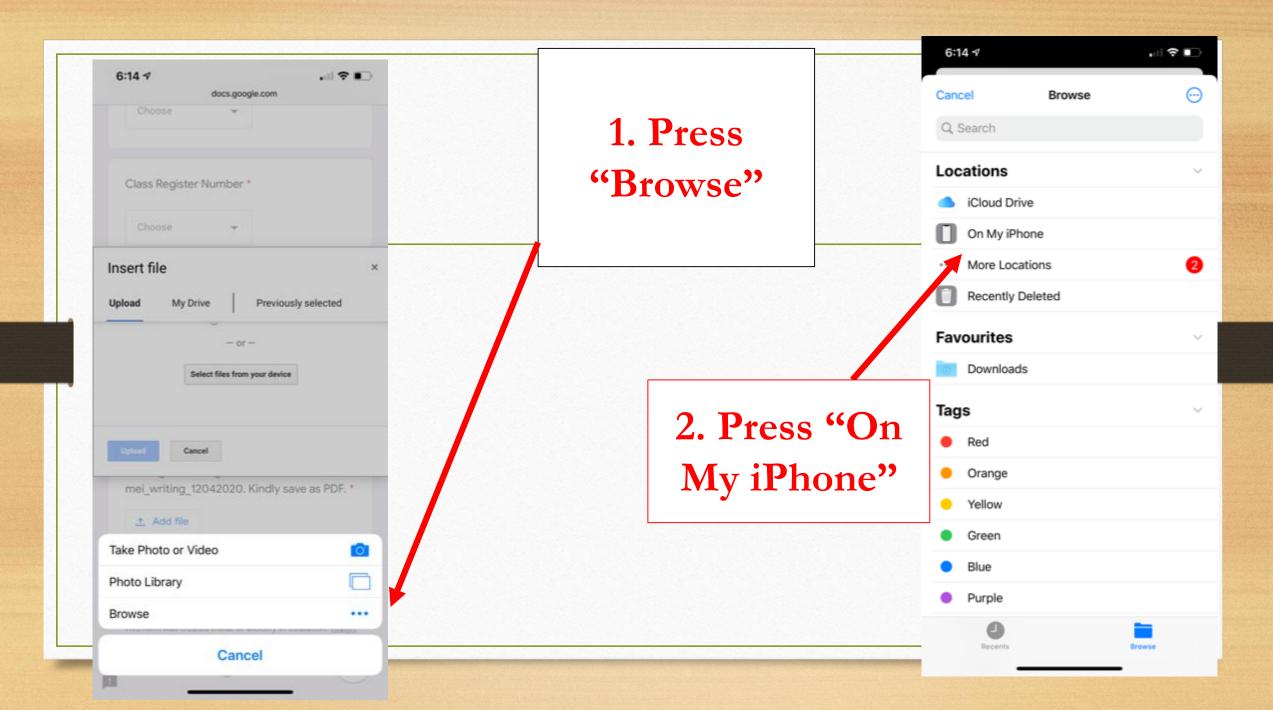

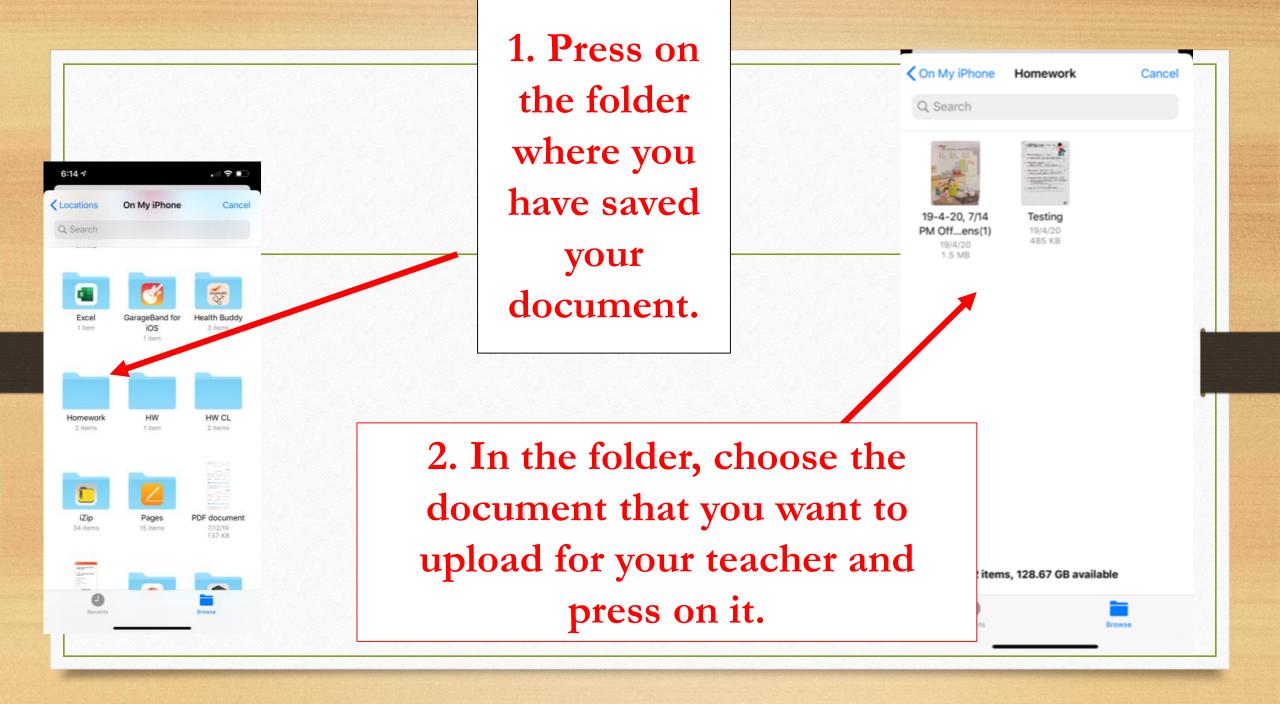

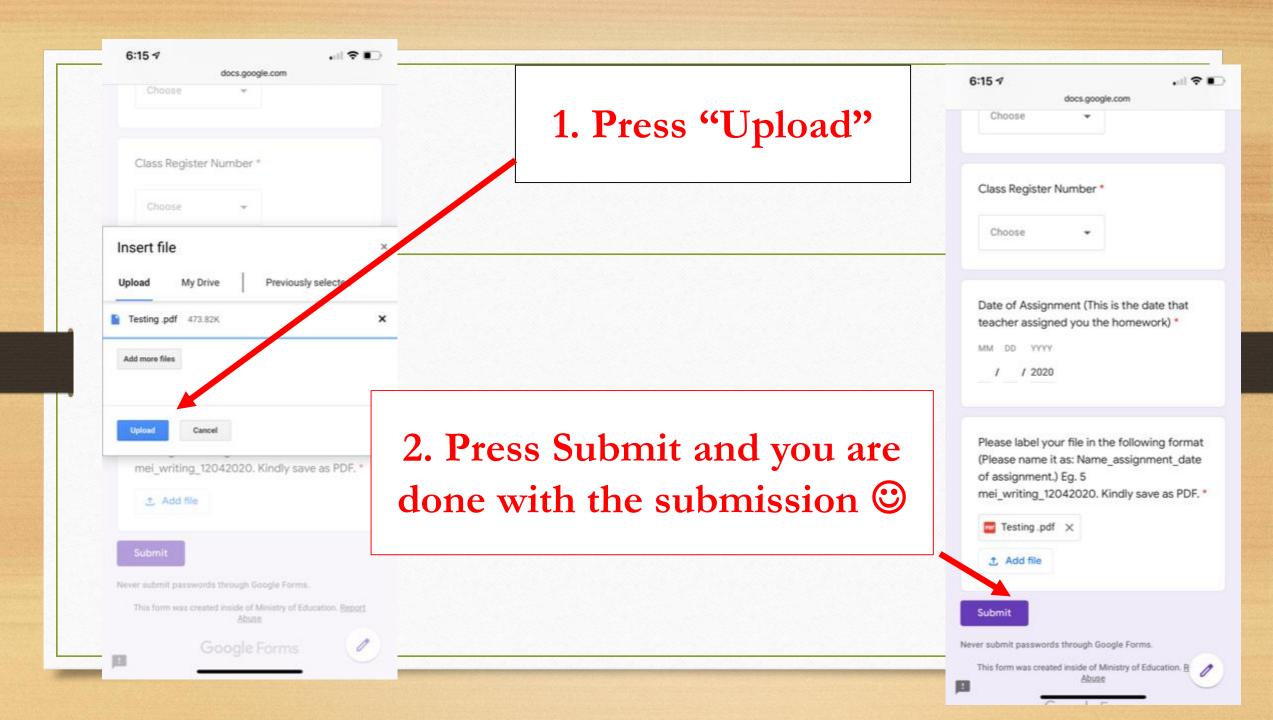